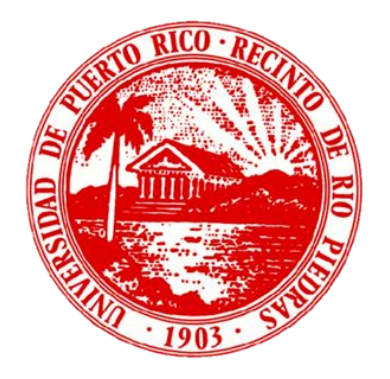

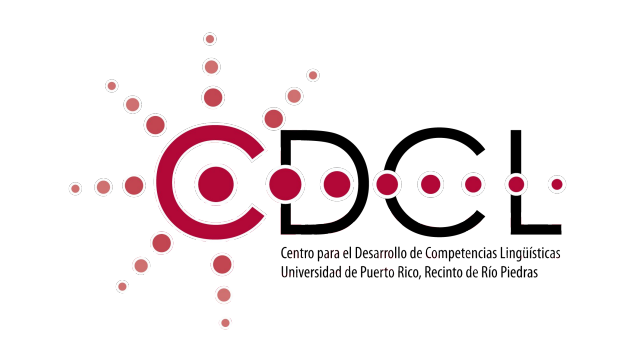

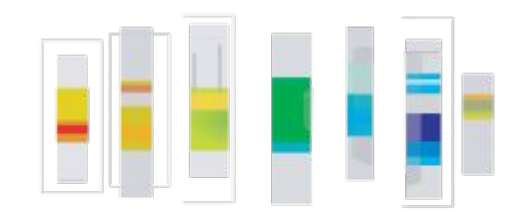

facultad de estudios generales

# **Etiqueta en la redacción de correos electrónicos**

Una guía de redacción de correos electrónicos para estudiantes

Ashley M. Lebrón Vázquez Estudiante del Programa Graduado de Psicología

Segundo semestre 2023-24

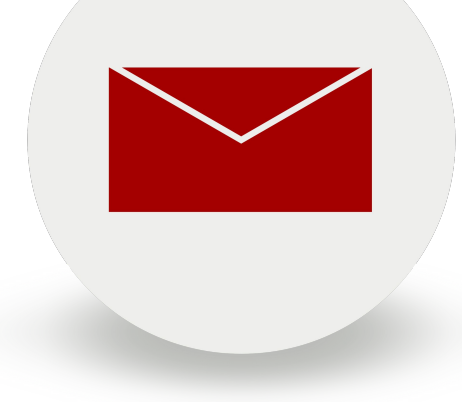

### **Importante**

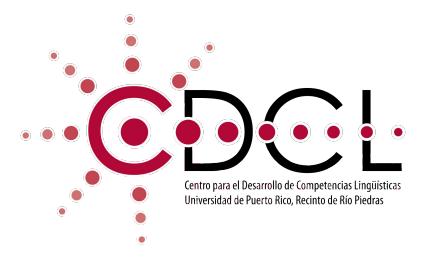

Al final de esta presentación hay un enlace a una prueba corta de Google Forms. Debe obtener al menos un 80% en la prueba para aprobarla.

Le exhortamos a que estudie el módulo con detenimiento antes de tomar la prueba.

# **¿Qué es la etiqueta en el envío de correos electrónicos?**

**¿Por qué debes aplicarla?**

## **Objetivos**

Después de estudiar este módulo, los estudiantes podrán:

- Escribir eficazmente correos electrónicos formales.
- Saber cómo dirigirse correctamente al destinatario.
- Evitar un lenguaje genérico e informal.
- Obtener herramientas que les ayuden a ampliar su escritura formal.
- Comunicarse eficazmente a través de correos electrónicos.

## **Definición**

- La etiqueta del correo electrónico se refiere a seguir ciertas reglas y cortesía al escribir un correo electrónico.
- En el mundo académico, los correos electrónicos son una de las formas más comunes de estar en contacto con otras personas en su campo. Por esta razón, es importante ser consciente de la etiqueta adecuada ya que:
	- Muestra respeto a la persona a la que te estás comunicando.
	- Permite una mejor relación e interacciones.
	- Evita malentendidos cuando se aplica correctamente.

### **Por qué son importantes los correos electrónicos y la etiqueta del correo electrónico**

La etiqueta…

- Implementa profesionalismo en tus correos electrónicos.
- Aumenta la probabilidad de obtener una respuesta positiva.
- Minimiza los malentendidos.

El correo electrónico…

- La comunicación por correo electrónico es rápida y directa.
- Los archivos e información importante pueden incluirse en un solo lugar de manera concisa.
- Los correos electrónicos sirven como evidencia de interacciones, acuerdos y compromisos.

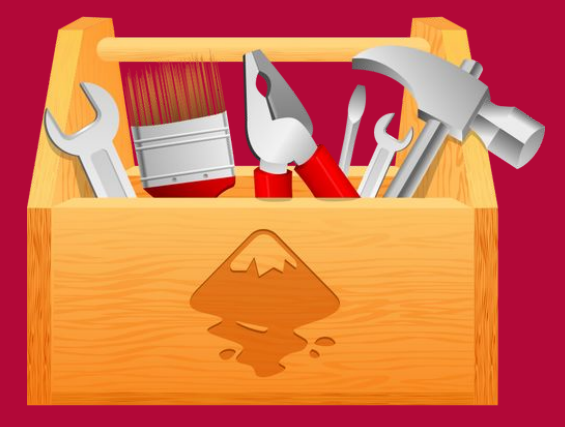

# **Opciones y herramientas del correo electrónico**

- Al escribir un correo electrónico por primera vez, es importante familiarizarse con las diversas divisiones y opciones disponibles en un correo electrónico.
	- *○ Bandeja de entrada* → La pestaña donde se encuentran todos los correos electrónicos que recibes.
	- *○ Borrador* → Todos los correos electrónicos nuevos o respuestas que estás escribiendo actualmente y aún no has enviado se pueden encontrar en esta pestaña.
	- *○ Enviados* → El título del correo electrónico (así es como el destinatario identifica el correo electrónico en su bandeja de entrada).

Al escribir un correo electrónico por primera vez, es importante familiarizarse con las diversas divisiones y opciones disponibles en un correo electrónico.

- *• Eliminados/Papelera* → Todos los correos electrónicos que eliminas se pueden encontrar durante un cierto período de tiempo en esta pesta
- *• Correo no deseado/Spam* → Mensajes no solicitados enviados en masa por correo electrónico. Se colocan automáticamente en esta categoría cuando ocurre esto o puedes ponerlos manualmente identificando un correo electrónico como cuenta de spam.

- **○ Para →** Inserta el correo electrónico del destinatario deseado.
- **○ Cc →** Abreviatura de "copia carbón". Envía una copia a los correos electrónicos incluidos en esta sección. Es visible para el destinatario original.
- **○ Cco →** Abreviatura de "copia carbón ciega". Envía una copia del correo electrónico incluido en esta sección, pero no es visible para el destinatario original.

- **○ Asunto →** El título del correo electrónico (así es como el destinatario identifica el correo electrónico en su bandeja de entrada).
- **○ Clip de papel →** Representa la opción que te permite incluir archivos en el correo electrónico (Word, pdf, png, etc.).

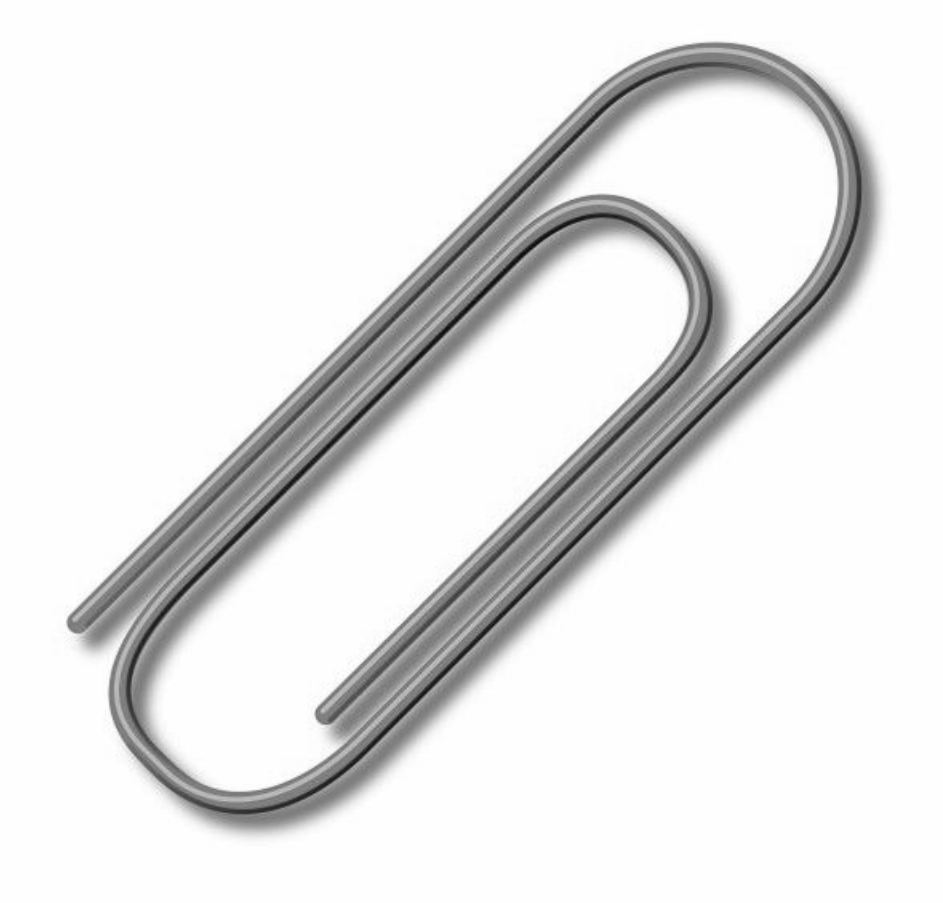

### **Opciones de correo electrónico** En **Outlook**

- *● Calendario* → Envía disponibilidad para una reunión. Además, el usuario también puede crear eventos que se agregarán a la aplicación de calendario (y a la sección de calendario en Outlook).
- *● Archivo* → Mueve los correos electrónicos a una nueva pestaña donde son más difíciles de encontrar, pero no los elimina.
- *● Correos electrónicos marcados (*⚐*)* → Guarda los correos electrónicos en una nueva pestaña que facilita su búsqueda. Esto se hace haciendo clic en el icono de tres puntos y seleccionando la opción "marcar".

#### **Opciones del correo electrónico** En Gmail

- **● Programar envío** → Te permite escribir correos electrónicos con anticipación y programar su envío automáticamente.
- **● Modo confidencial** → Destruye el correo electrónico después de cierto tiempo (el remitente decide).
- **● Destacados** (✰) → Guarda los correos electrónicos en una nueva pestaña para facilitar su búsqueda más adelante. Esto se hace haciendo clic en el icono de estrella ubicado a la derecha de los correos electrónicos en la bandeja de entrada.

## Herramienta FindTime en Outlook:

FindTime es una herramienta en Outlook que te permite programar reuniones enviando una encuesta con tus horarios disponibles y permite al destinatario elegir cuál se adapta mejor a su horario.

Si tu profesor te ha dejado la responsabilidad de establecer la fecha de tu reunión, puedes enviarle una encuesta en FindTime. Recuerda etiquetar adecuadamente tu reunión y agregar una breve descripción de lo que deseas discutir con tu profesor.

Cuando configures la encuesta en FindTime, puedes especificar una ubicación, si es una reunión virtual, elige "Teams" como tu ubicación. Esto enviará automáticamente una invitación a tu profesor y la reunión aparecerá en tu calendario de Outlook.

FindTime is an Outlook **add-in**. Here's a video tutorial on how to add it to your Outlook Home page and how to use it:

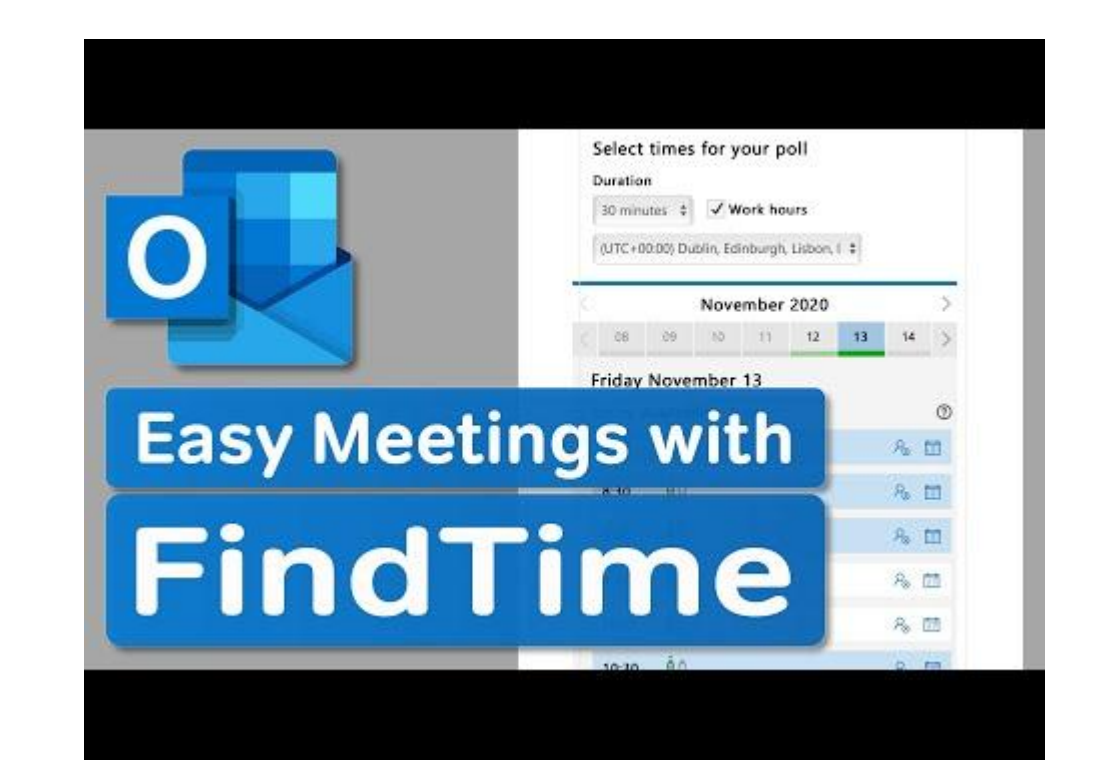

# **Etiqueta del correo electrónico**

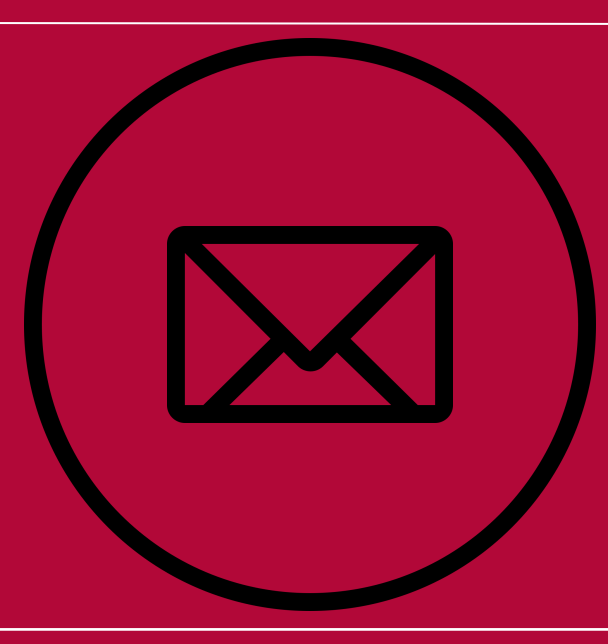

#### **Saludos formales**

- Cuando escribas un correo electrónico, una de las primeras partes que el destinatario notará es la línea de saludo. Al dirigirse a un profesor o alguien en el campo académico, es importante incluir un saludo formal.
- Ejemplos:

 $\overline{\phantom{a}}$ ,

• Saludos, Estimado Profesor/Dr./Sr./Sra. Fig. Estimado

• Evita expresiones que indiquen la hora, como "Buenos días", "Buenas tardes" o "Buenas noches".

#### **Saludos formales**

- Uno de los factores importantes a considerar al decidir qué tipo de saludo debes usar es si es la primera vez que te comunicas con el destinatario o si ya estás familiarizado con esa persona.
	- En algunos casos, con el último grupo, los saludos por correo electrónico pueden pasar a ser más informales, como "Hola".

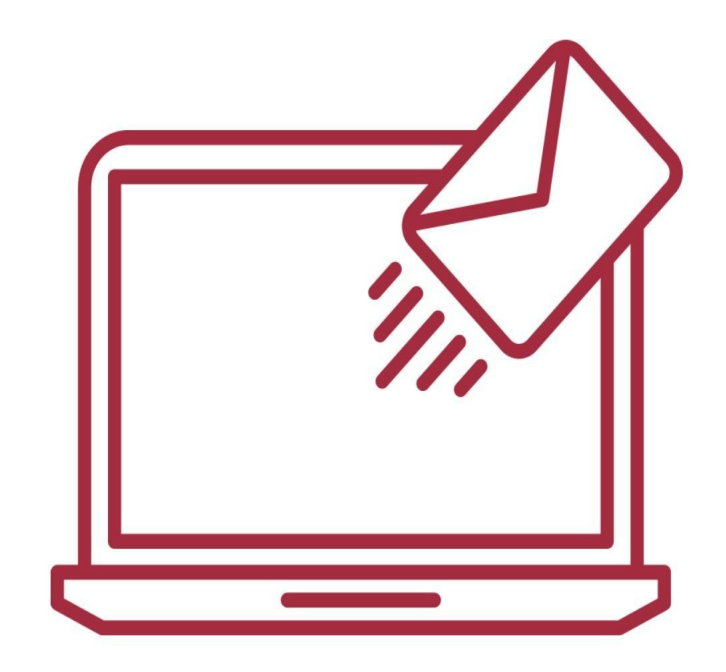

#### **Contenido del correo electrónico**

- Cuando escribas un correo electrónico a un profesor, miembro de la facultad o la administración de la universidad, es importante integrar solo información relevante.
- En otras palabras, se recomienda tener una idea clara de las preguntas y las ideas principales que deseas comunicar antes de escribir un correo electrónico.

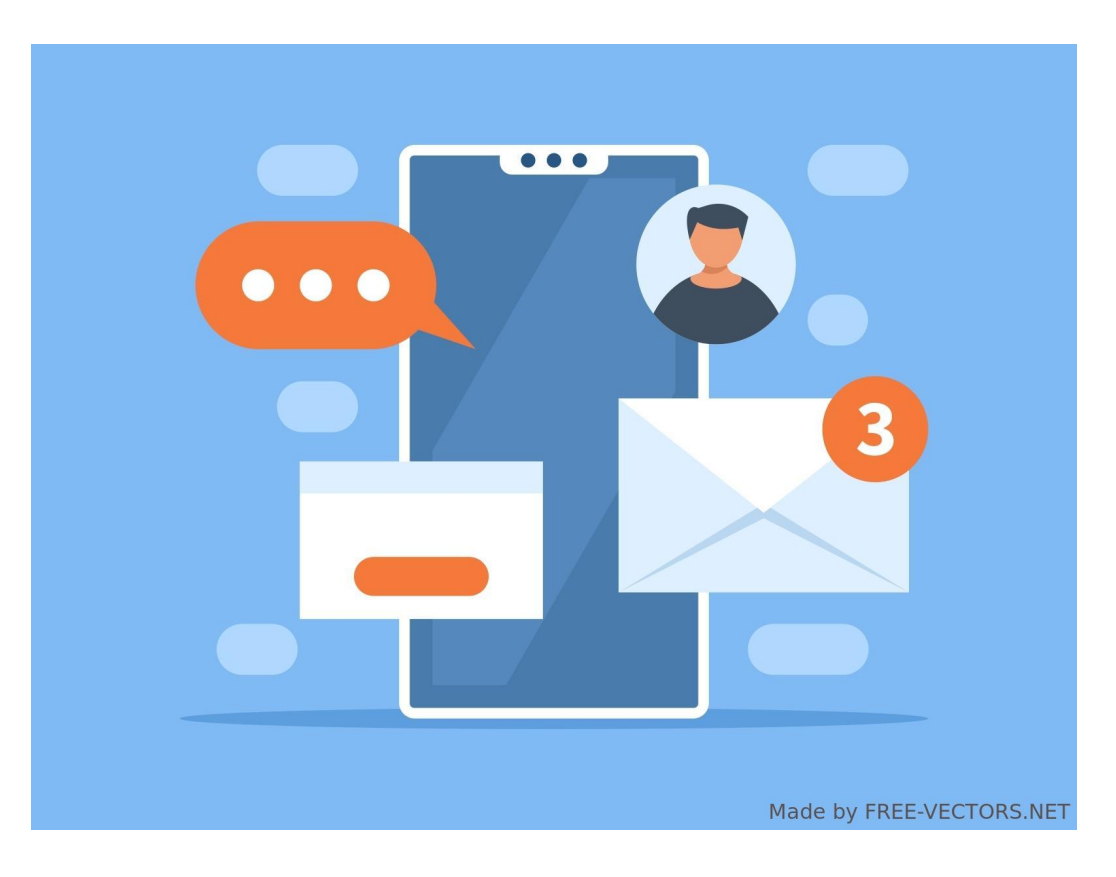

#### **Contenido del correo electrónico**

- Los elementos clave para identificar y posteriormente integrar son:
	- Información relevante para identificarte (tu nombre y el curso/programa/año universitario\*)
	- La administración probablemente también necesitará tu número de estudiante.
	- Propósito del correo electrónico (preguntar información, entregar un trabajo, enviar documentos requeridos, etc.).
	- Fechas de vencimiento o fechas importantes (si corresponde).

#### **Contenido del correo electrónico**

- Deja un espacio entre tus saludos y despedida.
- Mantén el tamaño y la fuente de letra uniformes en todo el texto.
- La línea del asunto debe ser directa e incluir siempre algo fácilmente identificable (por ejemplo, la codificación del curso).
- Considera crear una firma automática que se inserte automáticamente cada vez que escribas un correo electrónico.

#### **Despedidas formales**

Al cerrar tu correo electrónico, es importante considerar cuál fue el propósito del correo electrónico.

Formal  $\rightarrow$  Cuando tengas dudas, estas son despedidas formales para tus correos electrónicos que establecen un tono neutral en tu texto. Se recomienda usar estas cuando no desees que el destinatario se sienta presionado.

*● Saludos o Atentamente, Sinceramente, Mis mejores deseos,*

Agradecimiento  $\rightarrow$  Estas líneas de cierre se recomiendan cuando estás pidiendo un favor o ayuda a un profesor o a cualquier persona. Ten en cuenta que algunas de estas respuestas pueden parecer que estás presionando para obtener una respuesta rápida, así que siempre considera si necesitas una respuesta rápida.

*● Gracias de antemano, Gracias por \_\_\_\_\_, Gracias,*

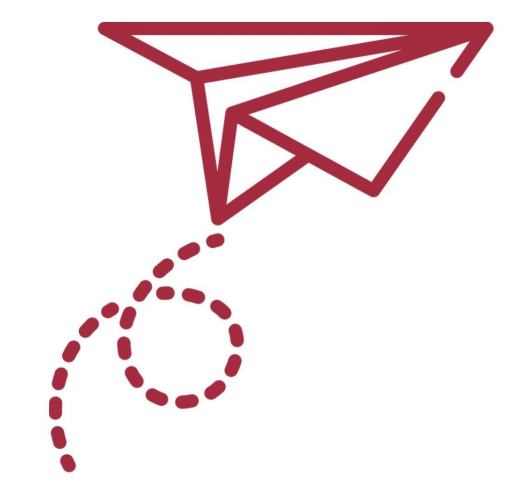

#### **Firma formal**

- Las firmas de correo electrónico se encuentran al final de tu texto, donde el remitente incluirá la información de contacto esencial.
- En las firmas académicas y comerciales, es importante incluir los siguientes detalles:
	- Nombre completo
	- Cargo de trabajo o programa académico en el que estás inscrito actualmente
	- Nombre de la empresa o universidad (y año de graduación si corresponde)

### **Formal Signature**

- Además, también hay otra información opcional que puede ser relevante, como:
	- Correo electrónico y un correo electrónico adicional desde el que te pueden contactar
	- Número de teléfono
	- Sitio web o redes sociales (si corresponde)
	- Programas afiliados
	- Firma automática

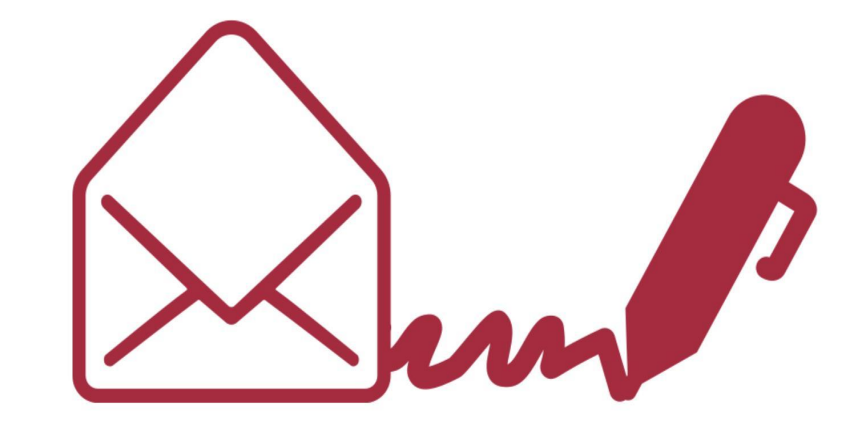

#### **Firma automática**

- Una forma efectiva de asegurar la consistencia en una firma de correo electrónico es utilizar una firma automática.
- Esta función aplica automáticamente una firma de plantilla que has escrito previamente a todas tus correspondencias digitales a partir de ese momento.
- Para incorporar esto, debes visitar la configuración de la firma (Gmail) o la configuración de Componer y responder (Outlook).

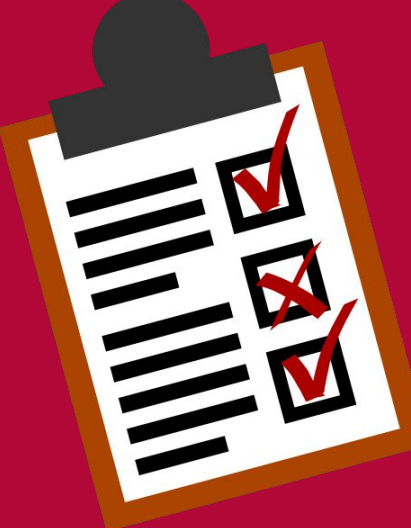

# **Lista de cotejo para la redacción de correos electrónicos**

### **Lista de cotejo**

- ❏ Saludo
	- ❏ Verifica que hayas utilizado un nivel adecuado de formalidad en tu saludo.
	- ❏ Recuerda insertar una coma al final de tu saludo.
	- ❏ Comienza tu siguiente línea en una nueva línea, dejando un espacio entre tu saludo y el texto principal de tu correo electrónico.
- ❏ Contenido del correo electrónico
	- ❏ Has proporcionado al destinatario la información necesaria para identificarte.
	- ❏ Establecido un propósito claro y fácilmente comprensible para el correo electrónico.
	- ❏ Incluido fechas de vencimiento o fechas importantes que puedan ser relevantes para tu consulta.

### **Lista de cotejo**

- ❏ Despedida formal
	- ❏ Asegúrate de haber escrito tu línea de despedida por separado del contenido.
	- ❏ Establece el tono apropiado.
	- ❏ Asegúrate siempre de mantener la formalidad.
- ❏ Firma formal
	- ❏ Asegúrate de incluirla justo después de la línea de despedida.
	- ❏ Incluye los tres elementos principales de información de contacto (nombre, cargo/programa, nombre de la empresa/universidad).
	- ❏ Considera si se necesita información opcional.

## **Referecias**

Degiorgio, D. (n.d.). *LibGuides: Digital Essentials: Email etiquette*. Ecu.au.libguides.com. Retrieved April 21, 2022, from https://ecu.au.libguides.com/digital-essentials/emails Kosslyn, S. M. (2006). *Email Etiquette*.

https://kosslynlab.fas.harvard.edu/files/kosslynlab/files/email-etiquette\_v6\_kosslyn.pdf

*Practice good email etiquette | Career Education & Development*. (n.d.). York U.

https://careers.yorku.ca/student\_topic/practice-good-email-etiquette

*Top 10 Tips for Writing a Professional Email*. (n.d.).

[https://www.kilgore.edu/sites/default/files/documents/file/WritingStudios/KCWS-Professional-](https://www.kilgore.edu/sites/default/files/documents/file/WritingStudios/KCWS-Professional-Email-Etiquette.pdf)[Email-Etiquette.pdf](https://www.kilgore.edu/sites/default/files/documents/file/WritingStudios/KCWS-Professional-Email-Etiquette.pdf)

*Unit 9: Email etiquette*. (2015, November 10). LearnEnglish.

https://learnenglish.britishcouncil.org/business-english/english-for-emails/unit-9-email-etiquette North Dakota State University. (n.d.). *Email etiquette*. NDSU. Retrieved April 15, 2022, from https://www.ag.ndsu.edu/agcomm/professionalism-representing-yourself/email-etiquette

Para finalizar, haga clic sobre el enlace para tomar la prueba y enviar el informe a su profesor(a):

#### <https://forms.gle/iXgcjP85qLo4xrzC9>

iGracias por utilizar los recursos del ... Ch. C.

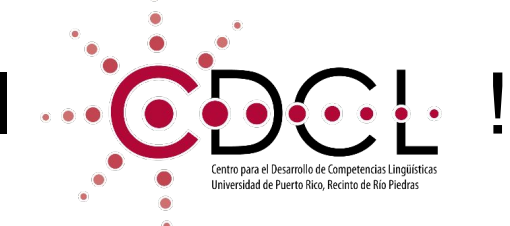

Conozca más sobre nuestros servicios virtuales: <http://generales.uprrp.edu/competencias-linguisticas/>

Para revisiones:[https://forms.gle/hu6KUjUi8VHgv1oB9](https://docs.google.com/forms/d/e/1FAIpQLSco_1OEOB7VEUJuH7yu9OhMVKw_z0N4neFe_F8c-vBj6BeBZQ/viewform)

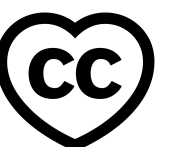